Донецкий национальный технический университет Факультет компьютерных наук и технологий

Кафедра компьютерной инженерии

# **КУРС «ИНТЕРНЕТ-ТЕХНОЛОГИИ»**

# **ДЛЯ МАГИСТРАНТОВ ДОННТУ**

# Лекция 9. Основные замечания по сайту магистра и требования по оформлению текстов

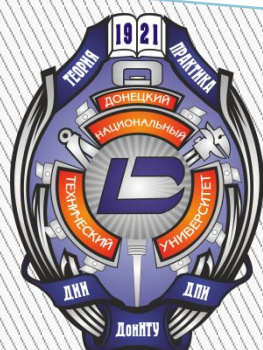

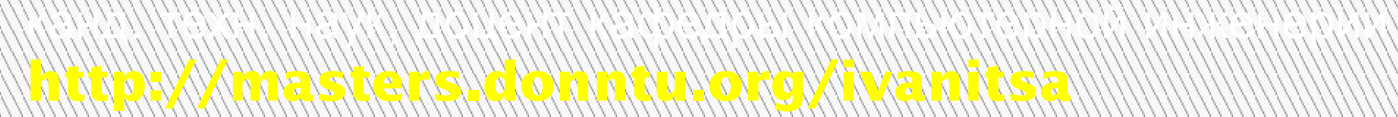

Иваница Васильевич, Сергей III в 1999 года в 1999 года в 1999 года в 1999 года в 1999 года в 1999 года в 1999 года

#### **План лекции**

**1. Общие замечания (24 замечания).**

22

- **2. Требования к разделу «Резюме» (6 требований).**
- **3. Требования к разделу «Биография» (5 требований).**
- **4. Требования к разделу «Реферат» (10 требований).**
- **5. Требования к разделу «Биография» (7 требований).**
- **6. Требования к разделу «Ссылки» (5 требований).**
- **7. Требования к разделу «Отчет о поиске» (4 требования).**
- **8. Требования к индивидуальному разделу (4 требования).**

 **9. Оформление текстовой информации.**

 **10. Дополнительная информация.**

Курс «Интернет-технологии». Лекция 9. Основные замечания по сайту

#### **Максимальный общий объем сайта — 3 Мбайта**

- **1. Проверка одинакового вида сайта** во всех браузерах (**Chrome**, **Firefox**, **Opera** и даже **Internet Explorer**).
- **2. Базовая структура папок** и файлов должна быть **четко соблюдена** (см. **лекцию № 1**).
- **3. Идентификационный файл** должен быть заполнен аккуратно, без лишних строк и пробелов. **Название специальности на всех трех языках у всей группы должно быть одинаковым.** иначе не попадете в общий список

33

по специальности и будете одиноко «висеть» внизу веб-страницы

**4. Заголовки:** структура текста в шапке сайта — ФИО (**h1**), факультет (**h3**), кафедра (**h3**), специальность (**h3**), тема магистерской работы (**h2**), уч. степень, звание и ФИО руководителя (**h3**).

> В разделе «Реферат» тема — **h1**, ФИО — **h2** (уровень заголовков меняется)

**5. Опционально:** шапка не должна занимать весь экран, с шириной не более **1000 пикселей**.

441 | 1<br>1990<br>1991 | 1991 | 1991 | 1992 | 1993 | 1994 | 1994 | 1994 | 1994 | 1994 | 1994 | 1994 | 1994 | 1994 | 1994 |

Подсказка: **max-width:1000px**

**Все требуемые (в частности, предельные) параметры по сайту смотрите в оценочном**

- **6. Заполняем правильно содержимое элемента title в разделе «Реферат»: Реферат – Тема магистерской работы – Фамилия Имя Отчество** target="\_blank"
- **7. Ссылки на университет и портал магистров** должны открываться в новом окне (или вкладке).
- **8. Переход на сайт ДонНТУ и портал магистров — на те же языковые версии**, с которых осуществляется переход (из украинской веб-страницы магистра на украинскую версию веб-странициортала магистров). Это правило применяется к внутренним страницам сайта магистра.

55

**Обязательно проверьте нижнее навигационное меню!**

Курс «Интернет-технологии». Лекция 9. Основные замечания по сайту

- **9. Все дополнительные картинки** размещаем в отдельную папку (**images**). **Основные картинки** — в подпапку соответствующего раздела (**diss/images**, **ind/images** и т. д.).
- **10. Все названия файлов** маленькими латинскими буквами (**особенно проверять расширения файлов!**).

Только **\*.htm**, никаких **\*.html** (см. **лекцию № 1**).

**11. Навигационное меню** нужно дублировать внизу страницы (**как в шаблоне!**). Поэтому ссылки «Вверх» или «К началу страницы» по тексту не имеют смысла.

66

или в крайнем случае обеспечить доступность к меню из любого места веб-страницы, например «плавающее» сбоку или зафиксированное вверху меню

**12. Для кавычек использовать теги <q>…</q>.**  Прописывать язык страницы **<body lang=ru(uk)(en)>**. Правильные кавычки для каждого языка уже прописаны в CSS (**но нужно проверить UA**). в шаблоне укр. и англ. страниц должно бырть веб-страницах прописано соответственно **<body lang=uk>**, **<body lang=en>**

**13. Для вставки нестандартных символов** пользуйтесь таблицей спецсимволов (подстановок) HTML.

- неразрывный пробел:
- тире:
- длинное (книжное) тире:
- неразрывный дефис: **‑**
- «мягкий» перенос: **­**
- апостроф: ‑ или '
- многоточие: **…**

- **14. Персональное фото магистра** согласно требованиям: **размеры**; **объем**; **пропорции лица** (см. **оценочный лист**). Никаких букетов, цветов, встроенных в голову очков, взглядов исподлобья, сверху вниз и т. д. Ориентир — фото на визу или загранпаспорт. Урок (пошаговая инструкция) по созданию портретного фото: **http://masters.donntu.org/ivanitsa/materials/it/p-photo\_b eta.pdf**
- **15. Персональное фото магистра**: название фото магистра (кроме **photo.jpg**) должно соответствовать названию папки (фамилия магистра латиницей).

1991)<br>1991)

- **16. Картинки:** у каждого элемента IMG должны быть заполнены атрибуты **alt** и **title**.
- **18. Картинки (управление размером):** ширина **в процентах** (для комфортного просмотра на смартфонах или планшетах), но **ограничить максимум!** (для мониторов больших диагоналей) Тема следующей лекции! **17. Картинки (качество):**  избегать **сильного пережатия!**  Не сохранять фото в **PNG** или **GIF**, а графику в **JPEG**. Размер картинок по ширине — **600–900** пикселей. Подсказка: **width:90%; max-width:600px;**

1911)<br>1911

**19. Таблицы (управление шириной):** таблица, как правило, не помещается на экранах мобильных устройств (появляется горизонтальная полоса прокрутки). Выход — сделать таблицу **«скроллируемой»**  индивиду «оборачивать» в DIV со свойством CSS: **overflow: auto;** 

**20. Проверять «адаптивность» всех страниц сайта на различных устройствах.** Сайт должен правильно отображаться **и на 4- и на 40-дюймовых экранах** устройств различных производителей

1110

используйте сервисы: **http://quirktools.com/screenf ly/ http://viewlike.us**

**21. Переменные:** все переменные (разделы «Реферат», и может быть «Индивидуальный раздел») в теги **<var>...</var>**.

> один раз полное описание (аббревиатура в скобках), затем только аббревиатура

**22. Аббревиатуры: 1-й вариант:** полное описание (аббревиатура); **2-й вариант:** в тегах **<abbr>…</ abbr>**.

**<abbr** title="Автоматизированная система управления"**>**АСУ**</abbr>** 

**23. Фон:** фоновая картинка (или фоновый цвет) не должны «забивать» текст, **текст должен оставаться читабельным**!

**24. Фон (продолжение):** если фоновая картинка все же «забивает» текст — используйте полупрозрачный фон для текстовых блоков: **rgba(255, 255, 255, 0.5)**.

> если фоновое изображение зафиксировано и «мостит фон» (картинка повторяется), избегать резких переходов в цвете (**рисунок изображения должен быть симметричным!**)

**цвета кнопок меню** также нужно изменить под цветовую палитру сайта

12

**Шаблон «по умолчанию», без индивидуальных правок оформления сдавать нельзя! (минимум — подключение цветовой схемы или использование фоновых изображений)** 

# **Требования к разделу «Резюме»**

- **1. Единообразность стиля** без глаголов, в каждой ячейке текст начинать с большой (маленькой) буквы, в конце ячейки точки (не) ставить. **Краткость — сестра таланта!** Помните, что на чтение резюме работодатель потратит в среднем 30 секунд!
- **2. Единообразность формата:** сначала дата (или диапазон дат) затем тире и описание.
- **3. Не дублировать тексты:** не копировать куски из биографии (особенно в планы на будущее).
- **4. В разделе «Вуз»:** диапазон лет, университет, факультет, [кафедра], специальность, уровень образования.

131

в Украине существует три уровня высшего образования: **бакалавриат, специалитет, магистратура**

Курс «Интернет-технологии». Лекция 9. Основные замечания по сайту

# **Требования к разделу «Резюме»**

**5. Контактная информация (тел., e-mail, skype, twitter,**  …) может быть размещена в файле **index.htm** в папке **x** и на страницах резюме (это если нет желания показывать всем свои полные контакты. Также e-mail может быть представлен на всех страницах сайта по желанию маг

> Раздел **«x»** содержит русскоязычное резюме с расширенным блоком контактной информации. Папку **«x»** лучше переименовать — **«х385519»**.

**6. В разделе «Контактная информация**» указывать вид контакта (e-mail, skype, twitter, …).

144

E-mail: ivanenko@masters.donntu.org, тел.: +38(050) 000-00-00, skype.:ivanenko@.

# **Требования к разделу «Биография»**

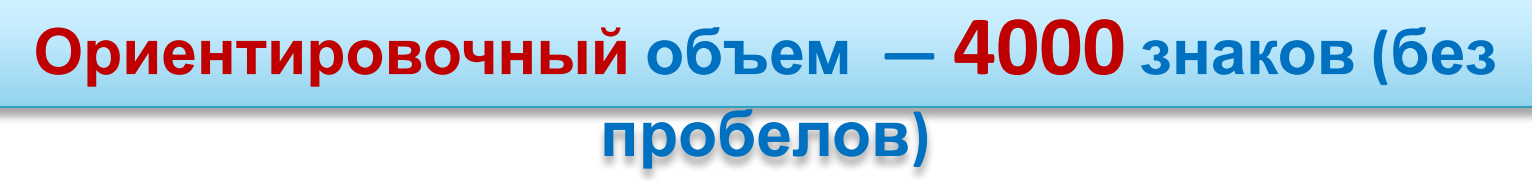

- **1. Структурированность:** личностное становление, профессиональное становление, планы на будущее.
- **2. Все инициалы расшифровывать:**

Не начинать абзац с цифры!

- **ФИО** писать <sup>в</sup> порядке **ИОФ**. **3. Запись дат:** например, **<sup>1</sup>сентября 2010 года…**
- **4. Использовать падежные окончания:**

151

например, в **1-м** классе…, **5-й** курс…. **5. Избегать сокращения:** и т. д., т. к., т. е (писать полностью).

Дни и годы записываются без падежных окончаний

# **Требования к разделу «Реферат»**

**Минимальный объем — 12 000 знаков (без пробелов)**

**1. Не «автореферат», а «реферат»! английская версия — минимум 60 % от русской**

- **2. В начале реферата** обязательно должно быть **интерактивное содержание** с переходом к разделам.
- **3. Картинки:** минимум **2–5 штук**, больше лучше, одна из них **анимированная**.

**4. Анимация: 6–7 циклов**; **5–8 кадров**; объем до **150 кБайт**;

> задержка между кадрами достаточная для просмотра.

197

Анимацию не делать **бесконечно цикличной!**

# **Требования к разделу «Реферат»**

- **5. Подпись под анимацией:** название + описание в скобках (количество кадров, количество циклов, объем). Описание также выносится в атрибуты **alt** и **title**.
- **6. Многоязычная анимация:** если в анимации **присутствуют надписи**, то необходима **отдельная анимация для каждой языковой страницы** (надписи переводятся на соответствующий язык).
- **7. Список литературы:** по требованиям ВАК (минимум **7–10 источников**). **Электронные ссылки** оформляются в соответствии с форматом:

171

**Автор Название источника [Электронный ресурс**]. — **Режим доступа: ссылка (URL).** 

# **Требования к разделу «Реферат»**

- **8. Интерактивная ссылка:** по тексту обязательно должны быть **ссылки на литературу**, которые оформляются как интерактивные ссылки на элемент списка литерату Квадратные скобки не входят в ссылку: **[**ссылка**]**. Например: **[**1**]**; **[**1, 3**]**; **[**1, с. 23**]**; **[**1–3**]** (ссылка на 1).
- **9. Подпись под рисунками:**  оформляется как текст, а не как часть рисунка.
- **10. Формулы:** в крайнем случае (ввиду сложности написания) оформляется в виде **картинки** (формат **PNG**), **с прозрачным фоном**. Формула размещается в текстовом блоке

с **выравниванием по центру без обтекания**.

# **Требования к разделу «Библиотека»**

**Минимальное количество — 10 статей (минимум — одна переводная) Обязательно указывать источник на статьи (в разделе и на страницах статей)**

- **1. Не воровать!** Проверять найденные статьи на предмет наличия у магистров прошлых лет — не заимствовать.
- **2. Открывать статьи** в том же окне.

Как вариант: **background-image: none;**

- **3. Статьи на отдельных страницах с белым фоном.**
- **4. В title страниц** со статьями —

1999

только авторы и названия статей.

# **Требования к разделу «Библиотека»**

- **5. Не более 3–5 файлов PDF.** Причина размещения: много формул, «массивные» таблицы, сложная верстка, скан из бумажного источника и пр.
- **6. Переводная статья:** обязательно указывать **источник** (если электронный — гиперссылка) и автора перевода (себя любимого).
- **7. Источник переводной статьи:** если **источник для перевода бумажный** — его нужно также размещать. Например, в виде скана в PDF. Этот скан не учитывается в общем количестве файлов PDF библиотеки.
	- **8. Переводная статья** в формате
		- **\*.htm**.

# **Требования к разделу «Ссылки»**

- **1. Для длинных ссылок** отображаемый адрес сокращается, например, до доменного имени.
- **2. Описание ссылок** делать таким, чтобы было понятно, что находится «за ссылкой».
- **3. Структурирование!** (материалы магистров ДонНТУ, научные работы и статьи, техническая и справочная литература и пр.).
- **4. Орфография:** не забываем ставить точки в конце абзацев в описании.
- **5. Ссылки у других магистров не «воровать»!**

# **Требования к разделу «Отчет о поиске»**

**1. Названия** поисковых систем (или их логотипы) в шапке таблицы, а также числовые результаты должны быть ссылками.

#### **2. Обязательно приводить диаграммы**,

демонстрирующие изменения в результатах поиска.

Лучше — чалько. в диаграммах при необходимости использовать **логарифмическую шкалу** или **подписи данных**

- **3. Можно использовать любые типы диаграмм** (круговая, линейчатая, кольцевая и пр.).
- **4. Делать «продуманный» анализ полученных результатов.**

# **Требования к индивидуальному разделу**

**Собственный текст — минимум 30%**

- **1. Без плагиата!** Если позаимствовано, то должна быть ссылка на источник. Аналогично — со всеми иллюстрациями. иллюстрации обязательно!
- **2. Список источников** в соответствии со стандартными требованиями (аналогично реферату).
- **3. Дополнительные (рекомендуемые) источники** оформляются списком ниже списка источников (со своим заголовком).

232

**4. Если подобная тема рассматривалась магистрами ранее,** то ссылку на эти страницы с заголовком: **«Похожие темы»**.

# **Оформление текстовой информации**

**Если не знаете что и как записывается (ставится), пользуйтесь соответствующими современными справочниками, например:**

**http://masters.donntu.org/ivanitsa/materials/it/pravila.chm Правила русской орфографии и пунктуации. Полный академический справочник под редакцией В. В. Лопатина, 2009 г.**

**Рекомендации по оформлению текстов (РИА Новости):**

**http://masters.donntu.org/ivanitsa/materials/it/ria-rul** es.pd

244

Очень помогает книга **«Веб-типографика. Искусство оформления текстов для Интернета»**

Курс «Интернет-технологии». Лекция 9. Основные замечания по сайту

# **Оформление текстовой информации**

# **На что нужно обратить внимание:**

- 1. Правила употребления дефиса и тире (и вообще всех знаков-черточек).
- 2. Использование символов кавычек и штрихов.
- 3. Использование правильного символа для апострофа (также угловых величин, букв греческого алфавита и пр.).
- 4. Правила сокращений и расстановки в них пробельных символов.
- 5. Запись чисел и знаков математических операций.
- 6. Правила **переноса строк**.

25

**Ознакомление с рекомендациями по оформлению текстов (РИА Новости**)

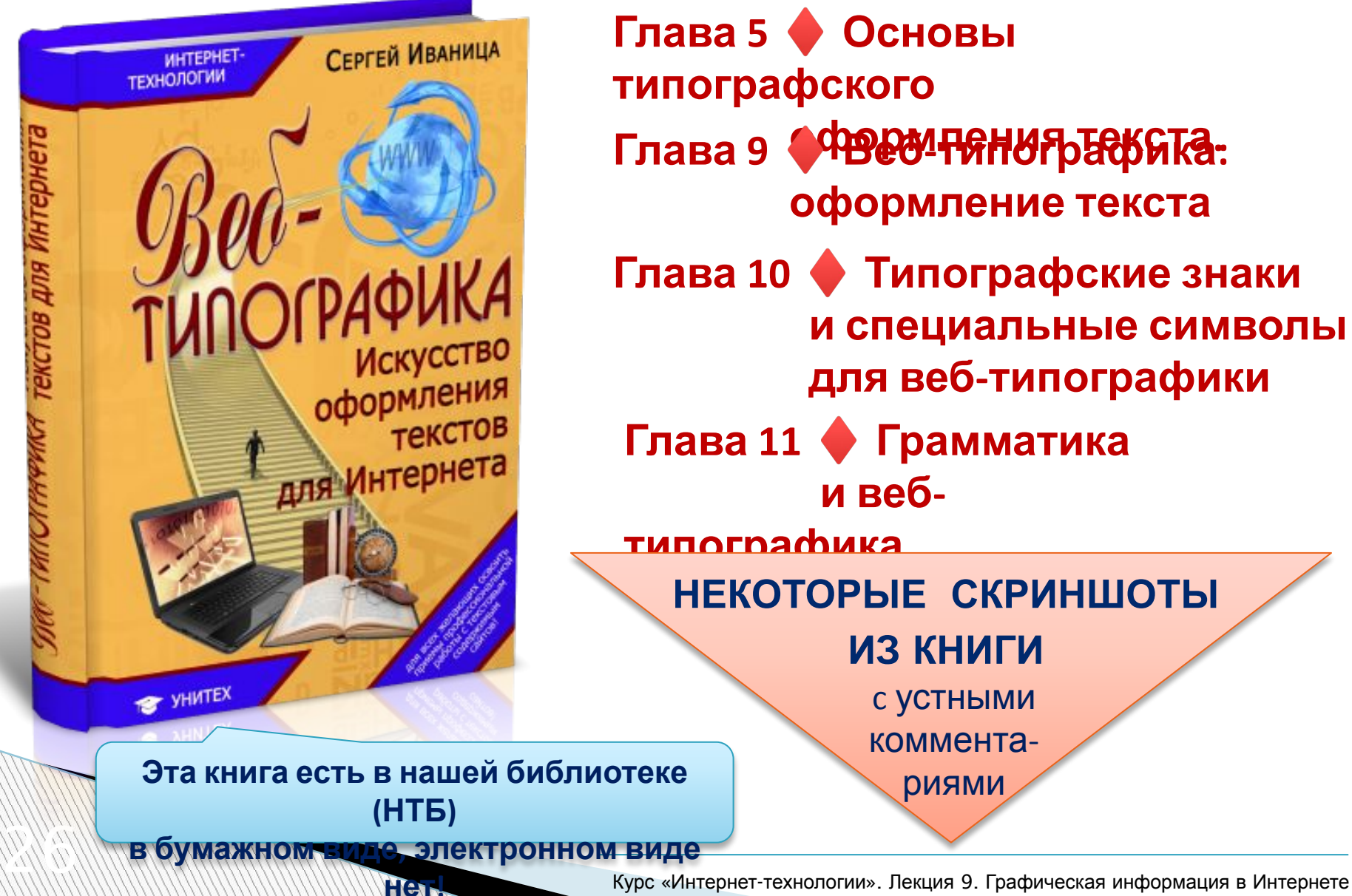

#### Таблица 10.6. Девять знаков-черточек

2727

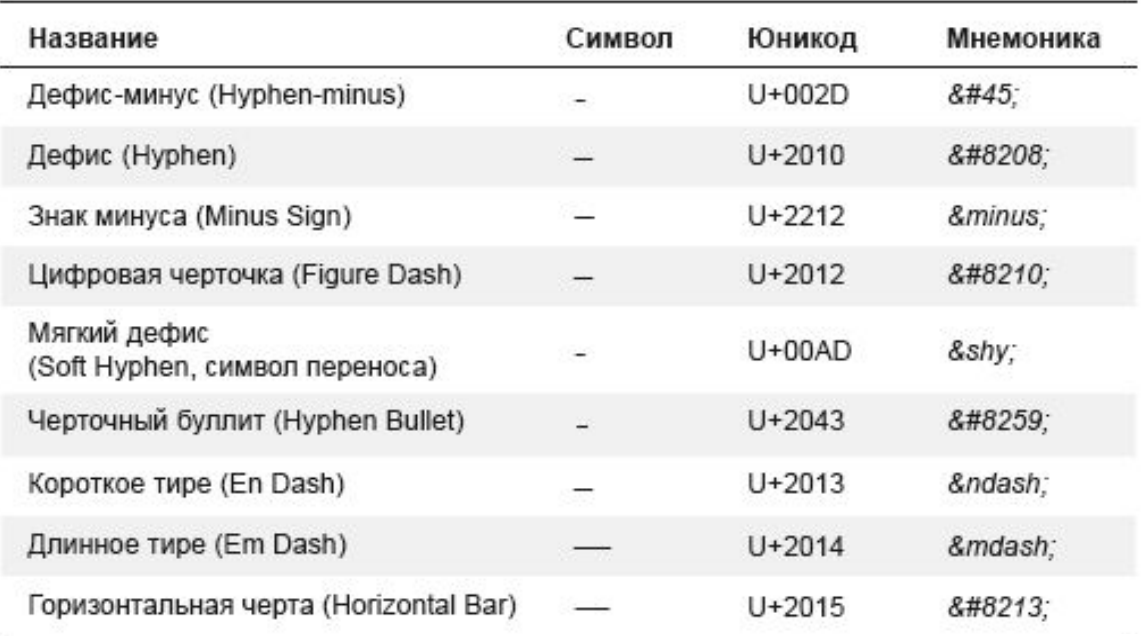

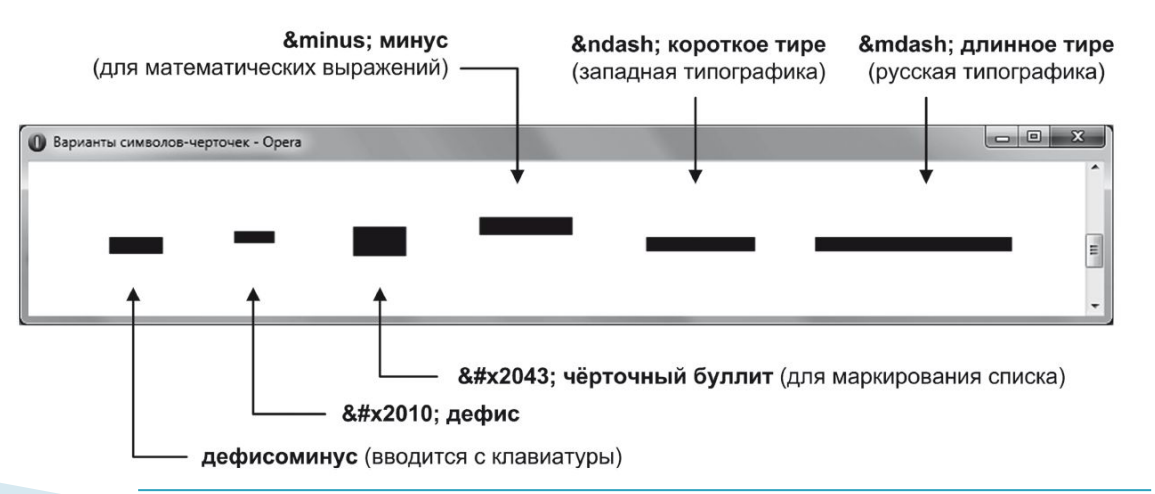

#### Таблица 10.7. Виды кавычек

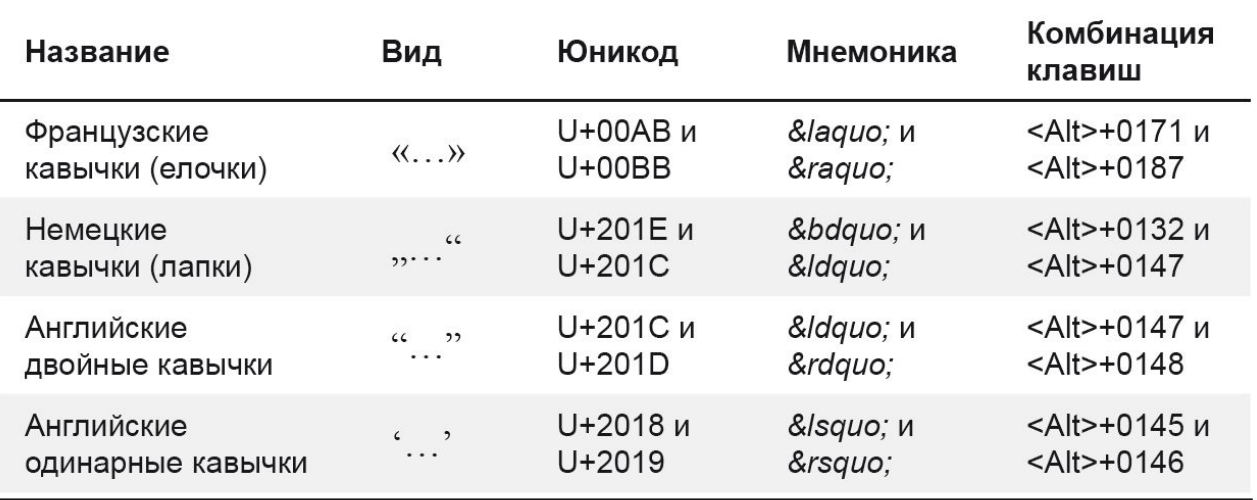

#### Правильно

28

«Сейчас я читаю книгу "Метрвые души"»

«Сейчас я читаю книгу «Метрвые души»

#### Неправильно

«Сейчас я читаю книгу «Метрвые души»»

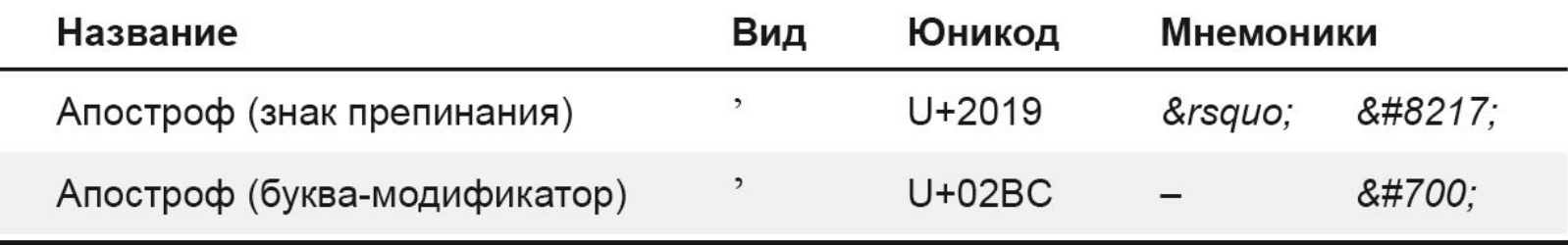

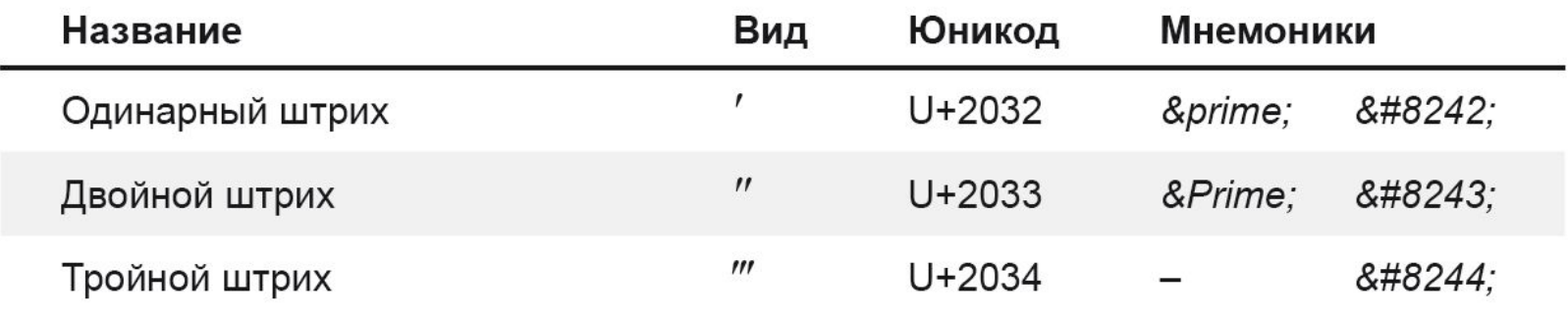

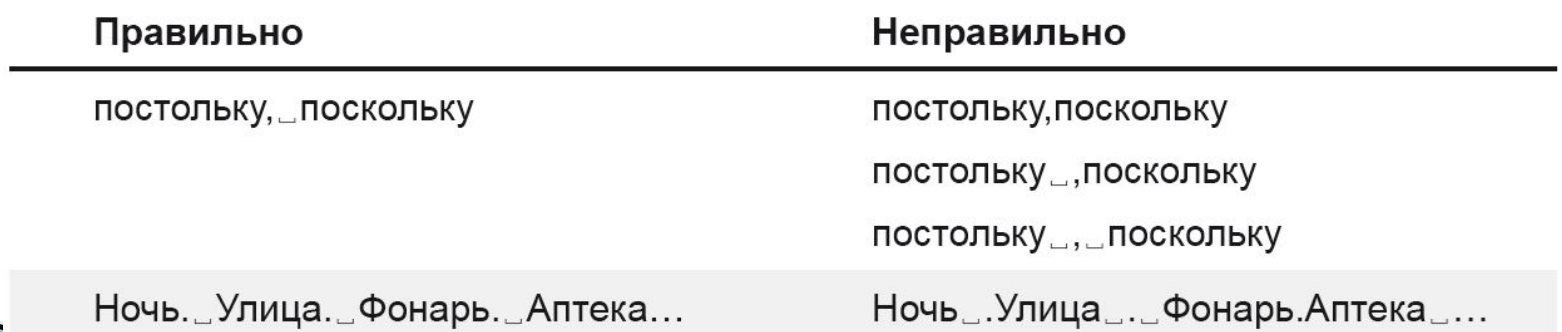

29

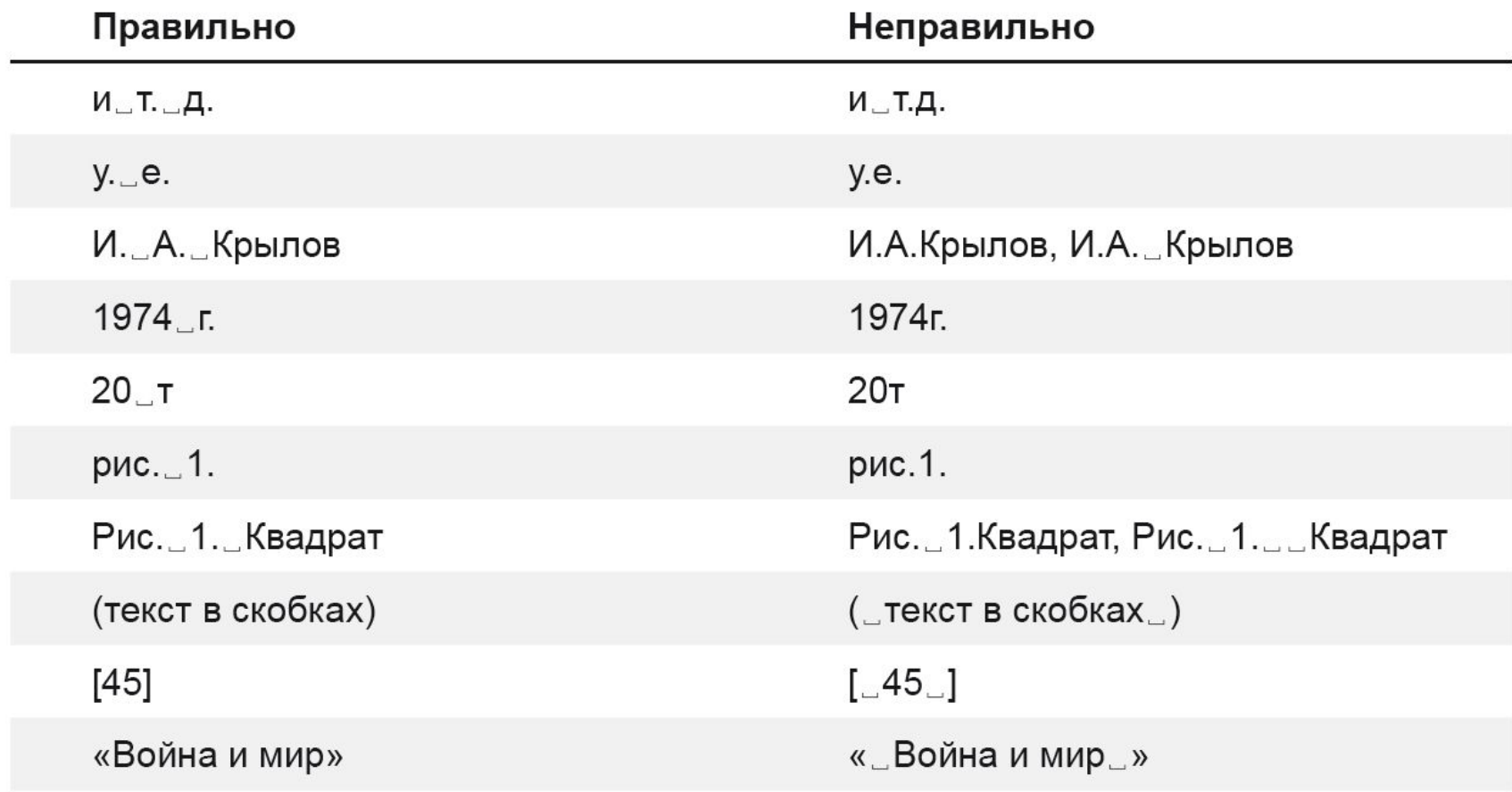

30

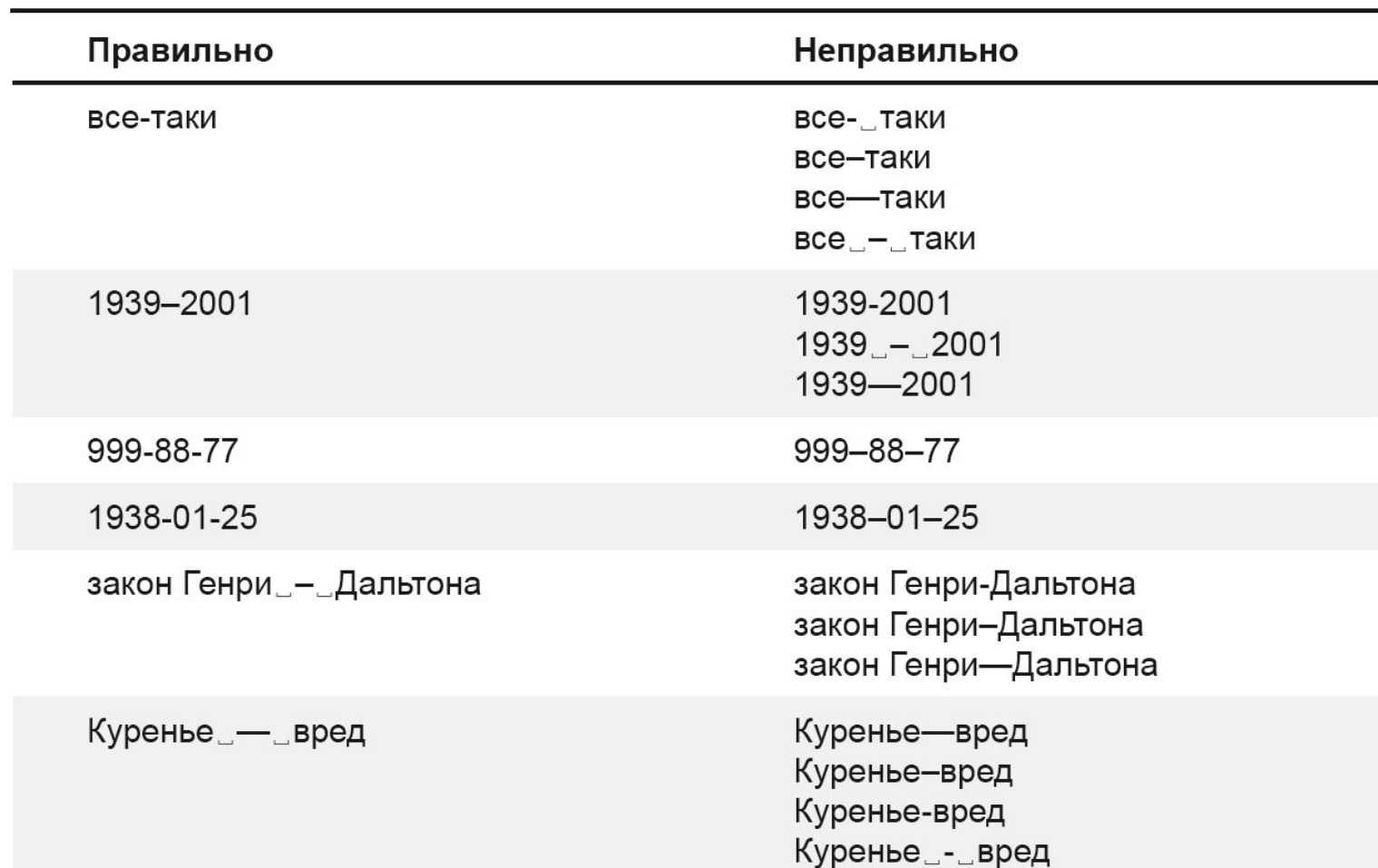

#### Таблица 11.1. Примеры вставки дефиса и тире

31

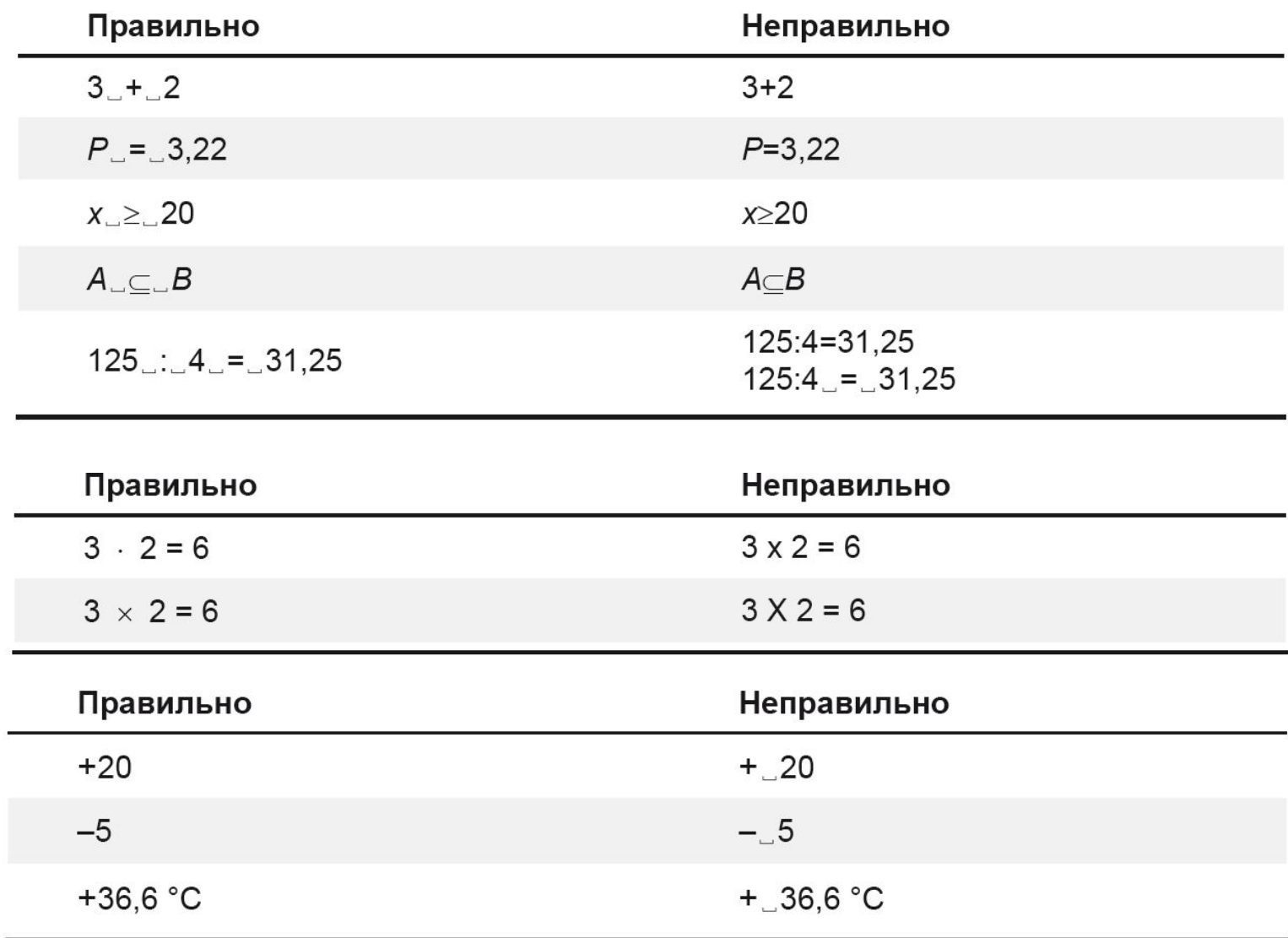

332

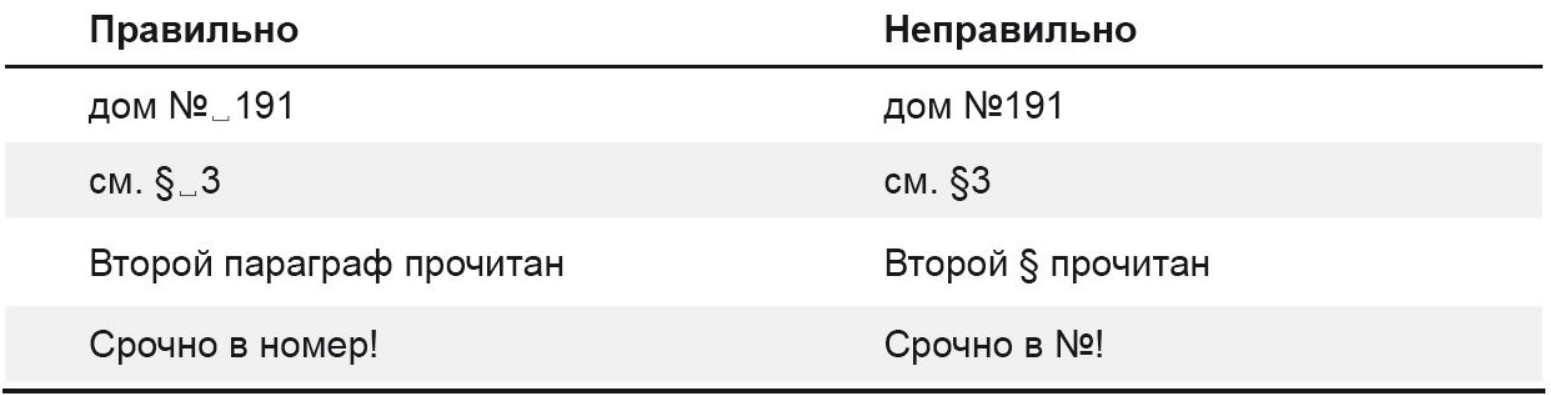

Ниже приведены примеры, показывающие места, в которых запрещено переносить строки (знак § показывает место запрета переноса):

```
M$T.S.A.; M$T.S.n.; T.S.e.;когда \S - \S нибудь; скатерть \S - \S самобранка; Петров \S - \S Водкин;
1799 \S - \S 1837 \S гг.; маршрут Донецк \S - \S Львов; Миру \S - мир!;
В. 8 В. 8 Маяковский; Дж. 8 Р. 8 Толкин;
проф. 8 Бушуев; пос. 8 Первомайский; ул. 8 Куйбышева;
п. $ 2.1; № $ 17; § $ 3; 15 $ августа; 10 $ м<sup>2</sup>; 500 $ Гб;
В $ парке...; На $ обочине...; И $ дольше века...;
так $ же; то $ ли; как $ бы;
1 \text{ } % -e; 2 \text{ } % -ro; 1 \text{ } % 234 % 567 % 890.
```
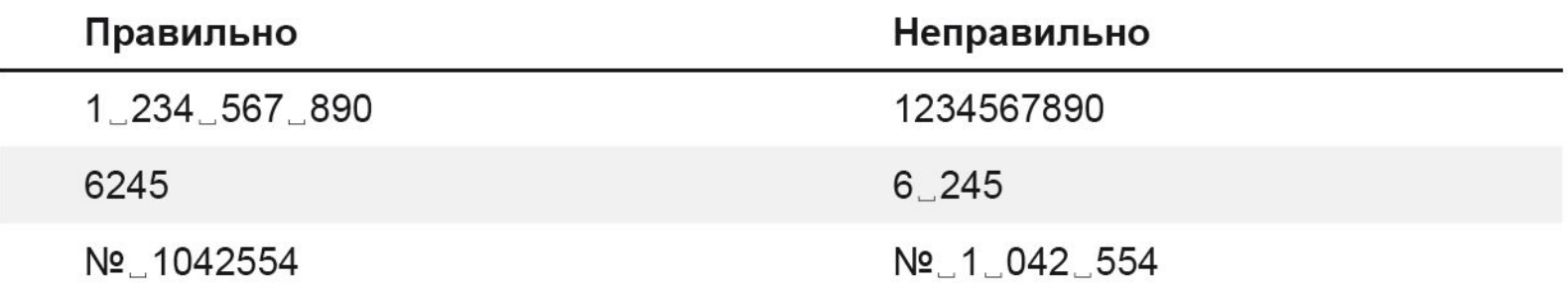

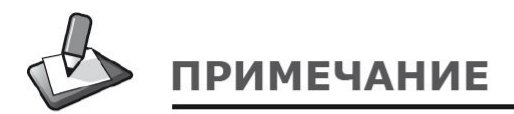

344<br>345 | 345 | 345<br>345 | 345 | 345 | 345 | 345 | 345 | 345 | 345 | 345 | 345 | 345 | 345 | 345 | 345 | 345 | 345

В английском языке многоразрядные числа также разбиваются на группы, но разделяются не пробелом, а запятой (без пробела после нее). В десятичных дробях, наоборот, целую часть от дробной отделяют точкой.

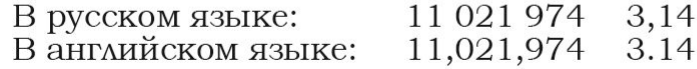

**«Типограф»** — универсальное средство подготовки текстов к веб-изданию!

**Для редактирования больших фрагментов текстов пользуйтесь специальными онлайн-сервисами, так называемыми «Типографами»:**

- **• от А. Лебедева: http://www.artlebedev.ru/tools/typograf/;**
	- **• Типограф Муравьева: http://mdash.ru/.**